# *For use under the Emergency Use Authorization (EUA) only For in vitro diagnostic use* **Rx Only**

# **Lyra® Direct SARS-CoV-2 Assay Instructions for Use**

*For the qualitative detection of human coronavirus SARS-CoV-2 viral RNA extracted from nasal, nasopharyngeal and oropharyngeal direct swab specimens.*

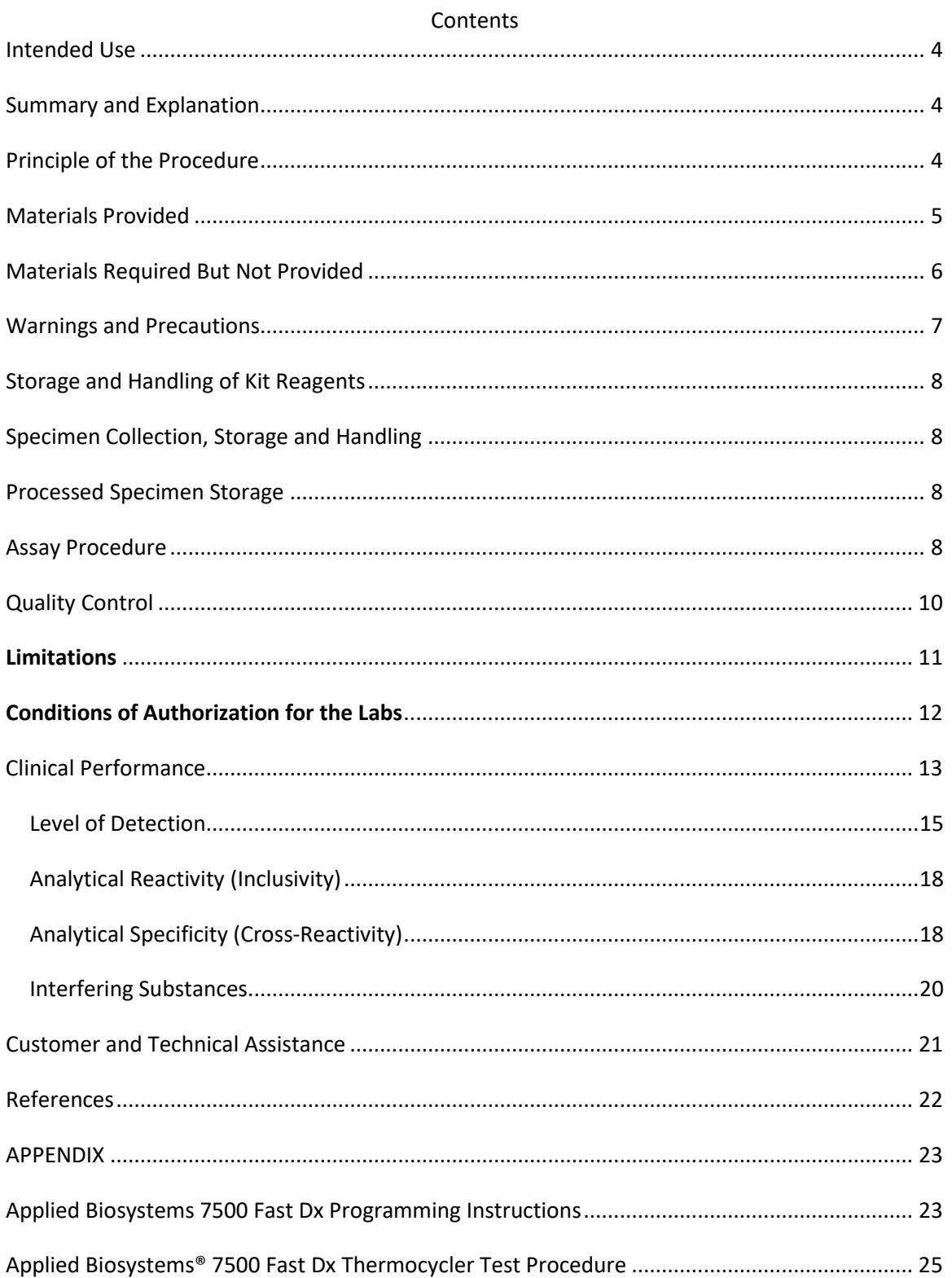

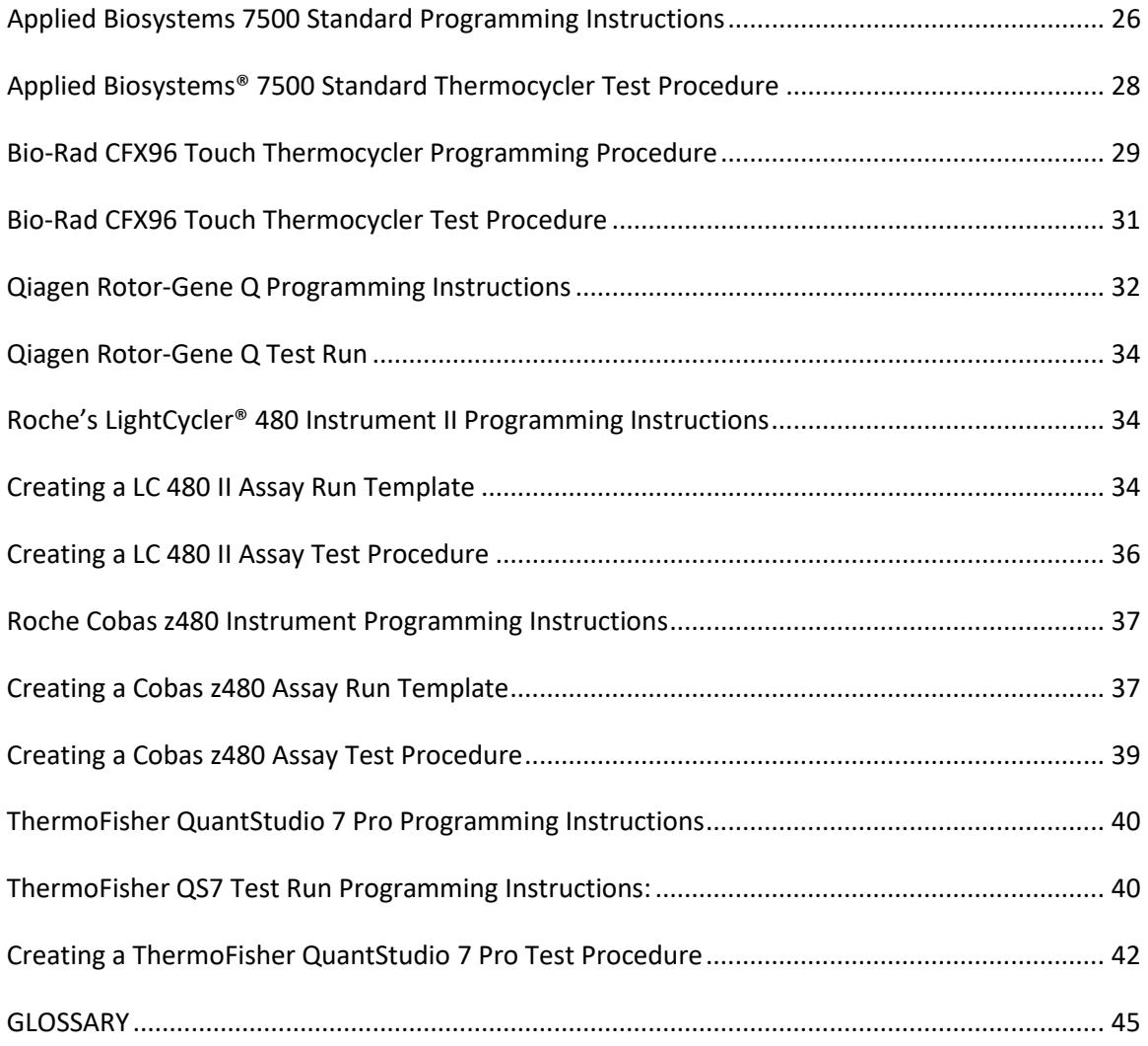

#### <span id="page-3-0"></span>**Intended Use**

The Lyra® Direct SARS-CoV-2 Assay is a real-time RT-PCR assay intended for the qualitative detection of nucleic acid from SARS-CoV-2 in nasal (NS), nasopharyngeal (NP), or oropharyngeal (OP) direct swab specimens from individuals suspected of COVID-19 by their healthcare provider. Testing is limited to laboratories certified under the Clinical Laboratory Improvement Amendments of 1988 (CLIA), 42 U.S.C. §263a, to perform high complexity tests.

Results are for the identification of SARS-CoV-2 RNA. The SARS-CoV-2 is generally detectable in upper respiratory specimens during the acute phase of infection. Positive results are indicative of the presence of SARS-CoV-2 RNA; clinical correlation with patient history and other diagnostic information is necessary to determine patient infection status. Positive results do not rule out bacterial infection or co-infection with other viruses. Laboratories within the United States and its territories are required to report all positive results to the appropriate public health authorities.

Negative results do not preclude SARS-CoV-2 infection and should not be used as the sole basis for patient management decisions. Negative results must be combined with clinical observations, patient history, and epidemiological information.

The Lyra Direct SARS-CoV-2 Assay is intended for use by qualified and trained clinical laboratory personnel specifically instructed and trained in the techniques of real-time PCR and *in vitro* diagnostic procedures. The Lyra Direct SARS-CoV-2 Assay is only for use under the Food and Drug Administration's Emergency Use Authorization.

#### <span id="page-3-1"></span>**Summary and Explanation**

SARS-CoV-2, also known as the COVID-19 virus, was first identified in Wuhan, Hubei Province, China December 2019. This virus, as with the novel coronavirus SARS-1 and MERS, is thought to have originated in bats, however the SARS-CoV-2 may have had an intermediary host such as pangolins, pigs or civets.<sup>1</sup> By the start of April 2020, human infection has spread to over 180 countries, infected over 846,000 people and has killed over 41,400 people.<sup>1</sup> On March 11, the WHO had declared the SARS-CoV-2 as a global pandemic.

The median incubation time is estimated to be 5.1 days with symptoms expected to be present within 12 days of infection.<sup>2</sup> The symptoms of COVID-19 are similar to other viral respiratory diseases and include fever, cough and shortness of breath.<sup>3</sup>

The Lyra Direct SARS-CoV-2 Assay has been designed to specifically detect SARS-CoV-2 RNA.

#### <span id="page-3-2"></span>**Principle of the Procedure**

The Lyra Direct SARS-CoV-2 Assay detects SARS-CoV-2 viral RNA that has been extracted from a patient sample using a simple heat step. A multiplex real-time RT-PCR reaction is carried out under optimized conditions in a single tube generating amplicons for the targeted virus (if present) and the Process Control (PRC) present in the sample. This reaction is performed utilizing one of seven thermocyclers: Applied Biosystems 7500 Fast Dx, Applied Biosystems 7500 Standard, Roche LightCycler 480, Roche Cobas z480, Qiagen Rotor-Gene Q, Bio-Rad CFX96 Touch, Thermofisher QuantStudio 7 Pro. Identification of the SARS-CoV-2 virus occurs by the use of target specific primers and fluorescentlabeled probes that hybridize to a conserved region of the non-structural polyprotein of the SARS-CoV-2 virus.

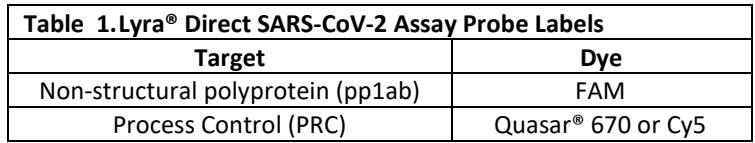

The following is a summary of the procedure:

- 1. **Sample Collection:** Obtain nasal, nasopharyngeal, or oropharyngeal swabs using standard techniques. These specimens are transported, stored, and processed according to instructions below.
- 2. **Nucleic Acid Extraction:** Extract nucleic acids by adding the swab specimen to 400-µL of the Process Buffer and heating at 95°C for 10-minutes. The Process Control (PRC) is in the Process Buffer and serves to monitor inhibitors in the extracted specimen and assures that adequate amplification has taken place.
- 3. **Rehydration of Master Mix:** Rehydrate the lyophilized Master Mix using 135µL of Rehydration Solution. The Master Mix contains oligonucleotide primers, fluorophore and quencher-labeled probes targeting conserved regions of the SARS-CoV-2 as well as the process control sequence. The probes are dual labeled with a reporter dye attached to the 5' end and a quencher attached to the 3' end. The rehydrated Master Mix is sufficient for eight reactions.
- 4. **Nucleic Acid Amplification and Detection:** Add 15 µL of the rehydrated Master Mix to each plate well (Applied Biosystems 7500 Fast Dx, Applied Biosystems 7500 Standard, Roche LightCycler 480, Roche Cobas Z480, Bio-Rad CFX96 Touch, Thermofisher QuantStudio 7 Pro) or tube (Qiagen Rotor-Gene Q). 5 µL of extracted nucleic acids (specimen with PRC) is then added to the plate well or tube. Place the plate or tube into the appropriate instrument.

Once the reaction plate or tubes are added to the instrument, the assay protocol is initiated. This protocol initiates reverse transcription of the RNA targets generating complementary DNA, and the subsequent amplification of the target sequences occurs. The Lyra Direct SARS-CoV-2 Assay is based on TaqMan® chemistry, and uses an enzyme with reverse transcriptase, DNA polymerase, and 5'-3' exonuclease activities. During DNA amplification, this enzyme cleaves the probe bound to the complementary DNA sequence, separating the quencher dye from the reporter dye. This step generates an increase in fluorescent signal upon excitation by a light source of the appropriate wavelength. With each cycle, additional dye molecules are separated from their quenchers resulting in additional signal. If sufficient fluorescence is achieved, the sample is reported as positive for the detected target sequence.

<span id="page-4-0"></span>**Materials Provided**

SKU # M124

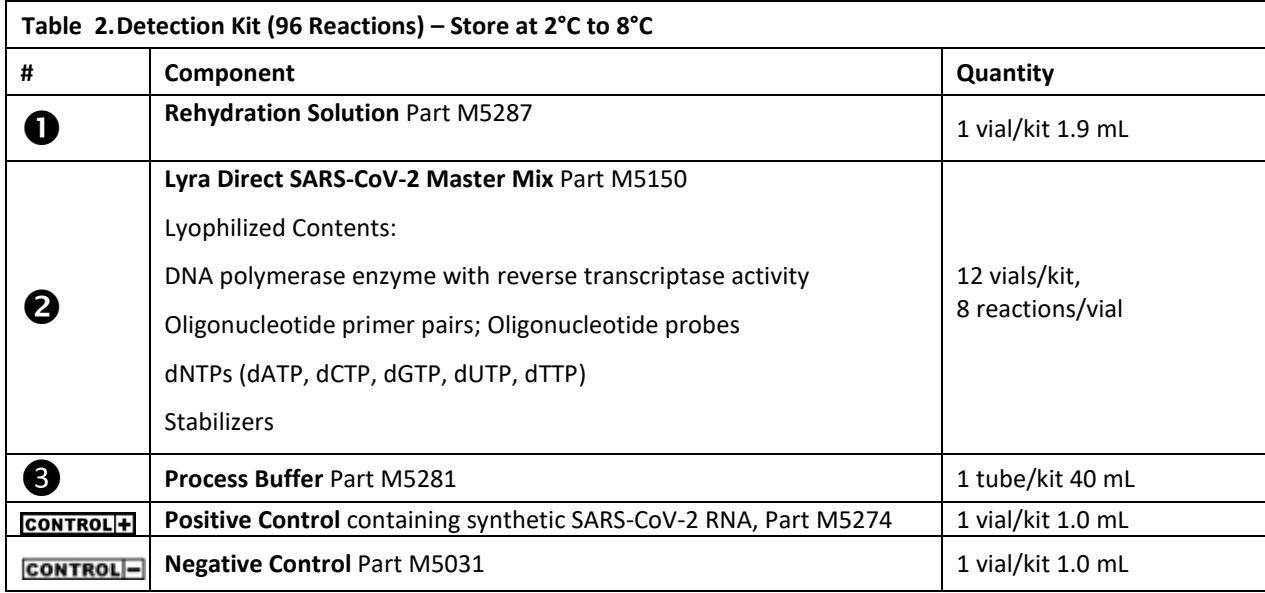

• Lyra™ Direct SARS-CoV-2 Assay Instructions for Use

#### <span id="page-5-0"></span>**Materials Required But Not Provided**

- Nasopharyngeal flocked swabs for collection of NP Specimens
- Nasal flocked or spun polyester swab for collection of NS Specimens
- Regular flocked or spun polyester swab for collection of OP Specimens
- Swab transport tube
- Micropipettors (range between 1 to 10 μL and 100 to 1000 μL)
- Non-aerosol filtered-barrier pipette tips
- Applied Biosystems® 7500Fast Dx, software version 1.4, or later
- Applied Biosystems® Standard, software version 2.0.6, or later
- Roche LightCycler® 480 Instrument II, software version 1.5.0.39, or later
- Roche Cobas z480 Instrument, software version 1.5.1.62 SP2-, or later
- Qiagen Rotor-Gene Q, software version 2.0.2.4, or later
- Bio-Rad CFX96 Touch, software version 3.1, or later
- Thermofisher QuantStudio 7 Pro, software version 2.4, or later
- 96 well PCR plate #:
	- Applied Biosystems®7500Fast Dx: 4346906
	- Applied Biosystems® Standard: N8010560
	- Roche LightCycler® 480 and Cobas z480: 04729692001, foil included
	- Bio-Rad CFX96 Touch: HSP9631, seals MSB1001
	- Thermofisher QuantStudio 7 Pro: 4483354
- Optical plate films
- Qiagen 72-Well Rotor (Cat No 9018903)
- Qiagen Locking Ring 72-Well Rotor (Cat no 9018904)
- Qiagen Strip Tubes and Caps, 0.1 ml (250) (Cat no 981103)
- Plate centrifuge for 96 well plate
- Dry heating block, capable of heating 1.5 mL tubes at 95°C±1° for 10 minutes
- 1.5 mL microcentrifuge tubes
- Dry heating block, capable of deep well microtiter plate at 95°C±1° for 10 minutes (Eppendorf ThermoMixer® C, with Deep Well insert Part Numbers 5382000023, 531000002)
- <span id="page-6-0"></span>• Deep Well Microtiter Plate (Eppendorf 951033103 or equivalent)

#### **Warnings and Precautions**

- For *In Vitro* Diagnostic Use under Emergency Use Authorization only.
- Positive results are indicative of the presence of SARS-CoV-2 RNA.
- Laboratories within the United States and its territories are required to report all positive results to the appropriate public health authorities.
- Performance characteristics of this test have been established with the specimen types listed in the **Intended Use Section** only. The performance of this assay with other specimen types or samples has not been evaluated.
- Use of specimens in transport media will adversely impact the sensitivity of the assay; they should not be used with the assay.
- The assay has been validated using Applied Biosystems 7500Fast Dx software version 1.4, or later. Please contact Quidel Technical Support prior to modifying or upgrading beyond this version of software.
- The assay has been validated using Applied Biosystems Standard software version 2.0.6, or later. Please contact Quidel Technical Support prior to modifying or upgrading beyond this version of software.
- The assay has been validated using Roche LightCycler<sup>®</sup> 480 Instrument II, software version 1.5.0.39, or later. Please contact Quidel Technical Support prior to modifying or upgrading beyond this version of software.
- The assay has been validated using Roche Cobas z480 Instrument, software version 1.5.1.62 SP2-, or later. Please contact Quidel Technical Support prior to modifying or upgrading beyond this version of software.
- The assay has been validated using Qiagen Rotor-Gene Q, software version 2.0.2.4, or later. Please contact Quidel Technical Support prior to modifying or upgrading beyond this version of software.
- The assay has been validated using Bio-Rad CFX96 Touch, software version 3.1, or later. Please contact Quidel Technical Support prior to modifying or upgrading beyond this version of software.
- The assay has been validated using Thermofisher QuantStudio 7 Pro, software version 2.4, or later. Please contact Quidel Technical Support prior to modifying or upgrading beyond this version of software.
- Use of this product should be limited to personnel with sufficient training in PCR and RT-PCR techniques.
- Treat all specimen/samples as potentially infectious. Follow universal precautions when handling samples, this kit and its contents.
- Proper sample collection, storage and transport are essential for correct results.
- Store assay reagents as indicated on their individual labels.
- Wear suitable protective clothing, gloves, eye and face protection when using this kit.
- For accurate results, pipette carefully using only calibrated equipment.
- Thoroughly clean and disinfect all surfaces with a 10% bleach solution followed by molecular grade water.
- Use micropipettes with an aerosol barrier or positive displacement tips for all procedures.
- Avoid microbial and cross contamination of the kit reagents. Follow Good Laboratory Procedures.
- Do not mix reagents from kits with different lot numbers.
- Do not use reagents from other manufacturers with this kit.
- Do not use product after its expiration date.
- Proper workflow planning is essential to minimize contamination risk. Always plan laboratory workflow in a uni-directional manner, beginning with pre-amplification and moving through amplification and detection.
- Use dedicated supplies and equipment in pre-amplification and amplification areas.
- Do not allow cross movement of personnel or equipment between areas.
- Keep amplification supplies separate from pre-amplification supplies at all times.
- Do not open sample tubes or unseal plates post amplification.
- Dispose of amplified material carefully and in accordance with local laws and regulations in order to minimize the risk of amplicon contamination.
- Do not use supplies dedicated for reagent or sample preparation for processing target nucleic acid.
- MSDS is available upon request or can be accessed on the product website.

#### <span id="page-7-0"></span>**Storage and Handling of Kit Reagents**

- Store the unopened kit at 2°C to 8°C until the expiration date listed on the outer kit box.
- The rehydrated Master Mix should be used within 2 hours of rehydration and residual master mix may be stored at -20° C for up to 24-hours.

**Indications of Instability or Deterioration of Reagents:** Cloudiness of the Rehydration Solution, when within expiration, may indicate deterioration of this reagent. Contact Quidel Technical Assistance for a replacement.

#### <span id="page-7-1"></span>**Specimen Collection, Storage and Handling**

Nasal, nasopharyngeal, or oropharyngeal swab specimens should be collected and placed in a clean, dry transport tube. Specimens should be transported and tested as soon as possible after collection. Specimens are stable for up to 24-hours at room temperature or up to 72-hours when stored at 2°C to 8°C. If specimens cannot be tested within 72 hours of collection, they should be frozen at -70°C or colder until tested.

#### <span id="page-7-2"></span>**Processed Specimen Storage**

Specimens processed in Process Buffer may be stored at 2°C to 8°C, –20°C, or –70°C up to 7 days.

#### <span id="page-7-3"></span>**Assay Procedure**

Run the following procedures at controlled room temperature of 20°C to 25°C.

#### **Specimen Processing Procedure**

- 1. 25 minutes prior to the heat lysis step, warm a heating block to 95°C.
- 2. Add 400-µL of process buffer to the required number of wells (2 for controls and 1 per patient) in a deep well microtiter plate or microcentrifuge tube.
- 3. Place the swab in the identified well or tube and vigorously twirl the swab for 10 seconds to elute specimen material. Roll the swab head against the inside of the well as you remove it. Dispose of the used swab in your biohazard waste.
- 4. Heat the plate or tubes at  $95 \pm 1^{\circ}$ C for 10 minutes:

**Note: Do not seal or cover the plate during the heat step.**

- **a.** For the deep well plate use a rotation setting of 300 rpm;
- **b.** For tubes vortex for 5 seconds before and after the heat step

*Note: Begin 10-minute lysis procedure after placing tubes in block and waiting until block returns to 95°C*

5. Remove processed samples from tube or plate heating block and allow to cool between room and refrigerated temperatures. This includes samples in a deep well microtiter plate or a microcentrifuge tube. The sample will appear cloudy.

*Note: The lysed specimens may be stored at 2°C to 8°C, –20°C, or –70°C up to 7 days.* 

#### **Master Mix Rehydration Procedure**

- 1. Determine the number of specimens extracted to be tested and obtain the correct number of eight-test lyophilized Master Mix vials for testing.
- 2. Return unused reagents to the appropriate storage conditions.
- 3. Open Master Mix carefully to avoid disruption of the pellet.
- 4. Add 135 µL of Rehydration Solution to the Master Mix.
- 5. Place vial at room temperature for 1 to 2 minutes to allow rehydration of pellet.
- 6. Gently pipette up and down 2 to 3 times avoiding the formation of bubbles prior to dispensing into the first plate well or tube.

**Note**: The rehydrated Master Mix is sufficient for 8 reactions.

**Note**: The rehydrated Master Mix may be stored at room temperature (20°C to 25°C) for up to 2 hours.

#### **RT-PCR Set-up Procedure:**

- 1. Add 15 µL of the rehydrated Master Mix to each plate well or tube.
- 2. For microcentrifuge tubes, vortex each tube for 10s just prior to addition to plate. Ensure that all of the precipitate has returned back into solution. Add 5  $\mu$ L of processed specimen (specimen with the process control) into the PCR plate well or tube. Mixing of reagents is not required. **Note**: Use a new barrier micropipettor tip with each extracted specimen. **Note**: Vortex and 5 µL transfer of tube must be performed individually. Vortexing of tubes prior to transfer cannot be batched.
- 3. For a deep well microtiter plate, pipette each well up and down three times to mix. The pipette should be set to 150 µL. Immediately transfer 5 µL of processed specimen into the PCR plate or tube.

**Note**: Use a new barrier micropipettor tip with each extracted specimen.

**Note**: Mixing and 5 µL transfer of each well must be performed individually. Mixing of all wells in the plate prior to transfer cannot be batched.

- 4. Seal the plate or tubes.
- 5. Centrifuge the plate for a minimum of 15 seconds. Ensure that all liquid is at the bottom of the plate wells and there are no bubbles present. **Note**: Tubes used in the Qiagen Rotor-Gene Q do not require a centrifugation step before loading into instrument.
- 6. Turn on the appropriate thermocycler.
- 7. Insert plate or tubes into the appropriate thermocycler.

NOTE: Refer to Appendix for specific programming and testing protocols of each thermocycler.

#### <span id="page-9-0"></span>**Quality Control**

The Lyra Direct SARS-CoV-2 Assay incorporates several controls to monitor assay performance.

- 1. The **Process Control (PRC)** consists of inactivated and stabilized MS2 Bacteriophage that contain an RNA genome and is included in the Process Buffer. The PRC serves to monitor inhibitors in the specimen and assures that adequate amplification has taken place.
- 2. The **Positive Control** (containing SARS-CoV-2 RNA, Part M5274) must be treated as a patient specimen and be included in every extraction and RT-PCR run. The positive control may be dipped by placing a dry nasopharyngeal swab into the control for ten seconds and then vigorously swirled for 10 seconds into aliquoted process buffer or 50 µL may be transferred to aliquoted process buffer.
- 3. The **Negative Control** (Part M5275) must be treated as a patient specimen and be included in every extraction and RT- PCR run. The negative control may be dipped by placing a dry nasopharyngeal swab into the control for ten seconds and then vigorously swirled for 10 seconds into aliquoted process buffer or 50 µL may be transferred to aliquoted process buffer
- 4. Failure of either the **Positive Control** or the **Negative Control** invalidates the RT-PCR run and results should not be reported. The RT-PCR run should be repeated with the extracted controls and specimens first. Re-extract and retest another aliquot of the controls and the specimens or obtain new samples and retest if the controls fail again.

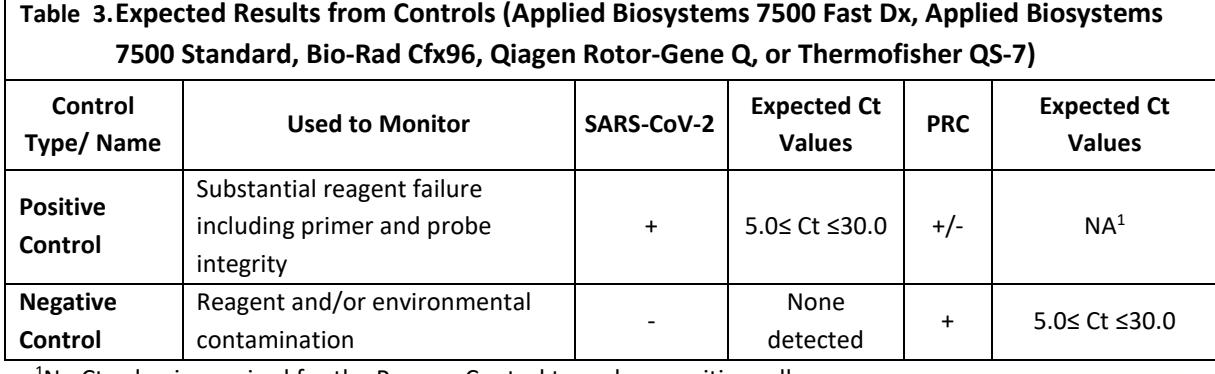

 $1$ No Ct value is required for the Process Control to make a positive call.

## **Table 4.Expected Results from Controls (Roche LightCycler 480 and the Roche Cobas z480)**

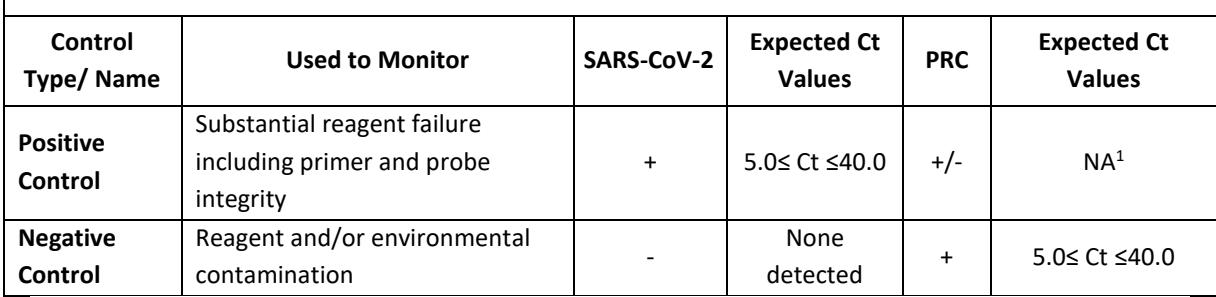

<sup>1</sup>No Ct value is required for the Process Control to make a positive call.

## **Interpretation of Results from Patient Specimens**

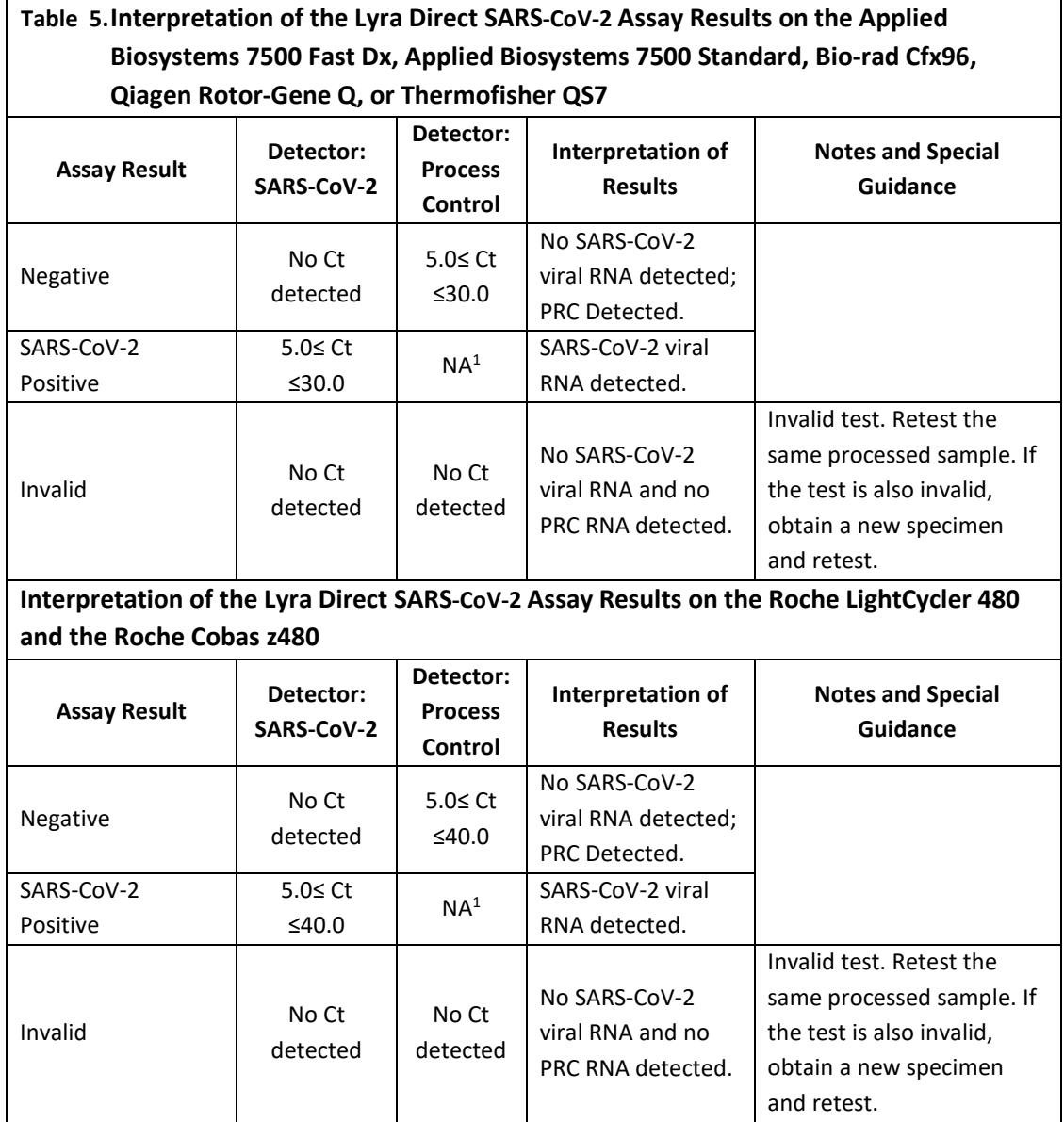

 $1$  No Ct value is required for the Process Control to make a positive call.

#### <span id="page-10-0"></span>**Limitations**

- Specimens in transport media may not be used in this assay.
- Negative results do not preclude infection with SARS-CoV-2 and should not be the sole basis of a patient treatment decision.
- Negative results should be treated as presumptive and confirmed with an FDA authorized molecular assay that utilizes a chemical lysis step followed by solid phase extraction of nucleic acid, if necessary, for clinical management.
- The performance of this test was assessed using nasopharyngeal and oropharyngeal swab specimens. Nasal swabs and mid-turbinate nasal swabs (self-collected under supervision of or collected by a healthcare provider) are also considered acceptable specimen types for use with the Lyra Direct SARS-CoV-2 Assay.
- Improper collection, storage or transport of specimens may lead to false negative results.
- Inhibitors present in the sample and/or errors in following the assay procedure may lead to false negative results.
- A trained health care professional should interpret assay results in conjunction with the patient's medical history, clinical signs and symptoms, and the results of other diagnostic tests.
- Analyte targets (viral sequences) may persist *in vivo*, independent of virus viability. Detection of analyte target(s) does not imply that the corresponding virus(es) are infectious, nor that they are the causative agents for clinical symptoms.
- There is a risk of false positive values resulting from cross-contamination by target organisms, their nucleic acids or amplified product, or from non-specific signals in the assay.
- There is a risk of false negative values due to the presence of sequence variants in the viral targets of the assay.
- The assay performance was not established in immunocompromised patients.

## <span id="page-11-0"></span>**Conditions of Authorization for the Labs**

The Lyra Direct SARS-CoV-2 Assay Letter of Authorization, along with the authorized Fact Sheet for Healthcare Providers, the authorized Fact Sheet for Patients, and authorized labeling are available on the FDA website[: https://www.fda.gov/medical-devices/emergency-situations-medical-devices/emergency](https://www.fda.gov/medical-devices/emergency-situations-medical-devices/emergency-use-authorizations#covid19ivd)[use-authorizations#covid19ivd.](https://www.fda.gov/medical-devices/emergency-situations-medical-devices/emergency-use-authorizations#covid19ivd)

However, to assist clinical laboratories using the Lyra Direct SARS-CoV-2 Assay, the relevant Conditions of Authorization are listed below.

- Authorized laboratories<sup>1</sup> using the Lyra Direct SARS-CoV-2 Assay will include with result reports of the Lyra Direct SARS-CoV-2 Assay test, all authorized Fact Sheets. Under exigent circumstances, other appropriate methods for disseminating these Fact Sheets may be used, which may include mass media.
- Authorized laboratories using the Lyra Direct SARS-CoV-2 Assay will perform the Lyra Direct SARS-CoV-2 Assay as outlined in the Lyra Direct SARS-CoV-2 Assay Instructions for Use. Deviations from the authorized procedures, including the authorized instruments, authorized extraction methods, authorized clinical specimen types, authorized control materials, authorized other ancillary reagents and authorized materials required to perform the Lyra Direct SARS-CoV-2 Assay are not permitted.
- Authorized laboratories that receive the Lyra Direct SARS-CoV-2 Assay must notify the relevant public health authorities of their intent to run the test prior to initiating testing.
- Authorized laboratories using the Lyra Direct SARS-CoV-2 Assay will have a process in place for reporting test results to healthcare providers and relevant public health authorities, as appropriate.
- Authorized laboratories will collect information on the performance of the test and report to DMD/OHT7-OIR/OPEQ/CDRH (via email: [CDRH-EUA-Reporting@fda.hhs.gov\)](mailto:CDRH-EUA-Reporting@fda.hhs.gov) and Quidel (QDL.COV2.test.event.report@quidel.com) any suspected occurrence of false positive or false negative results and significant deviations from the established performance characteristics of the test of which they become aware.
- All laboratory personnel using the test must be appropriately trained in RT-PCR techniques and use appropriate laboratory and personal protective equipment when handling this kit, and use the test in accordance with the authorized labeling.
- Quidel, its authorized distributor(s) and authorized laboratories using the Lyra Direct SARS-CoV-2 Assay will ensure that any records associated with this EUA are maintained until otherwise notified by FDA. Such records will be made available to FDA for inspection upon request.

 $1$  For ease of reference, the letter of authorization refers to, "United States (U. S.) laboratories certified under the Clinical Laboratory Improvement Amendments of 1988 (CLIA), 42 U.S.C. §263a, to perform high complexity tests" as "authorized laboratories."

## <span id="page-12-0"></span>**Clinical Performance**

The clinical performance of the Lyra Direct SARS-CoV-2 Assay was evaluated using two fully contrived positive specimen studies using nasopharyngeal swab and oropharyngeal specimens.

#### **Study 1**

Thirty positive NP contrived samples were created by spiking thirty individual clinical samples determined to be negative for SARS-CoV-2 by the Lyra Direct SARS-CoV-2 Assay. The spiked samples were added to the swabs (approximately 50-µL) and then processed and tested according to the Lyra Direct SARS-CoV-2 Assay package insert. Twenty specimens were spiked with 1x LoD (3.40e+4 cp/mL) of virus. Ten additional specimens were spiked with 5x LoD (1.7E+5 cp/mL) of virus.

Twenty-nine of thirty contrived samples were positive in the Lyra Direct SARS-CoV-2 Assay. The results for the contrived positive specimens are shown in the table below:

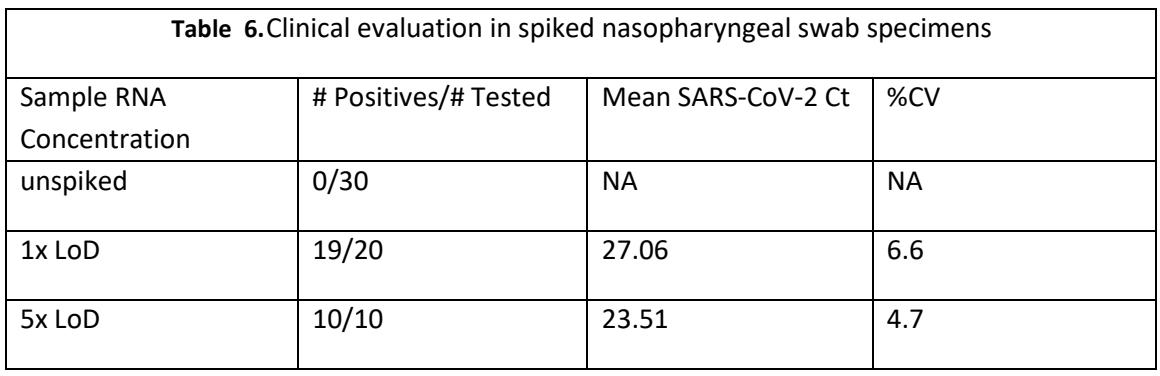

Performance against the expected results are:

Positive Percent Agreement 29/30 = 97% (95% CI: 83.3%-99.4%) Negative Percent Agreement 30/30 = 100% (95% CI: 88.6%-100%)

#### **Study 2**

Fifteen positive OP contrived samples were created by spiking fifteen individual clinical samples determined to be negative for SARS-CoV-2 by the Lyra SARS-CoV-2 Assay. The spiked samples were added to the swabs (approximately 50-µL) and then processed and tested according to the Lyra Direct SARS-CoV-2 Assay package insert. Seven specimens were spiked with 1x LoD (3.40e+4 cp/mL), four specimens were spiked with 10x LoD (3.4e+5cp/mL), and four specimens were spiked with 100x LoD (3.4e+6cp/mL) of virus. Eight additional negative OP samples, by the Lyra SARS-CoV-2 Assay, were tested according to the Lyra Direct SARS-CoV-2 Assay package insert.

Fifteen of fifteen contrived samples were positive in the Lyra Direct SARS-CoV-2 Assay. The results for the OP specimens are shown in the table below:

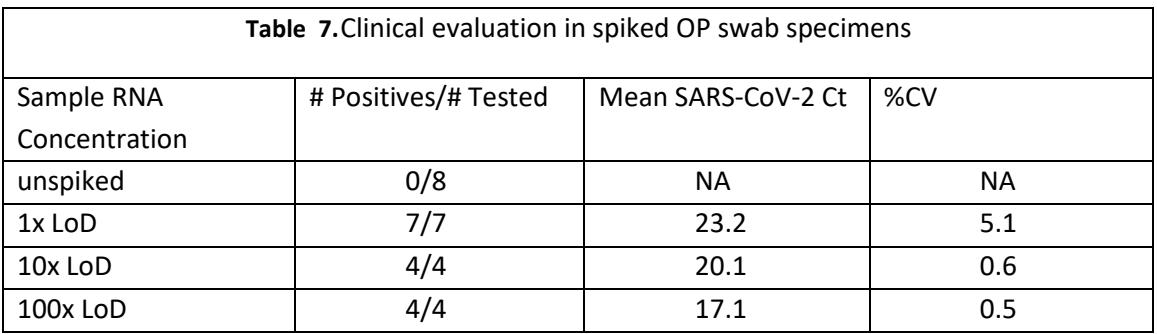

Performance against the expected results are:

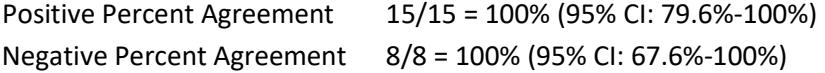

#### **ANALYTICAL PERFORMANCE**

#### <span id="page-14-0"></span>**Level of Detection**

#### Study 1

The Limit of Detection of the Lyra Direct SARS-CoV-2 Assay utilized limiting dilutions of gammairradiated SARS-Related Coronavirus 2 (SARS-CoV-2) spiked into negative nasopharyngeal matrix in buffer. Each dilution was added to the swabs (approximately 50-µL) and then processed according to the Assay's package insert and tested on Applied Biosystems 7500 Fast Dx, Applied Biosystems 7500 Standard, Roche LightCycler 480, Roche Cobas z480, Qiagen Rotor-Gene Q, Bio-Rad CFX96 Touch, or Thermofisher QuantStudio 7 Pro. Analytical sensitivity (LoD) is defined as the lowest concentration at which at least 95% of all replicates tested positive.

This study established the LoD for the Lyra Direct SARS-CoV-2 Assay as noted below, subsequently confirmed by testing 20 replicates.

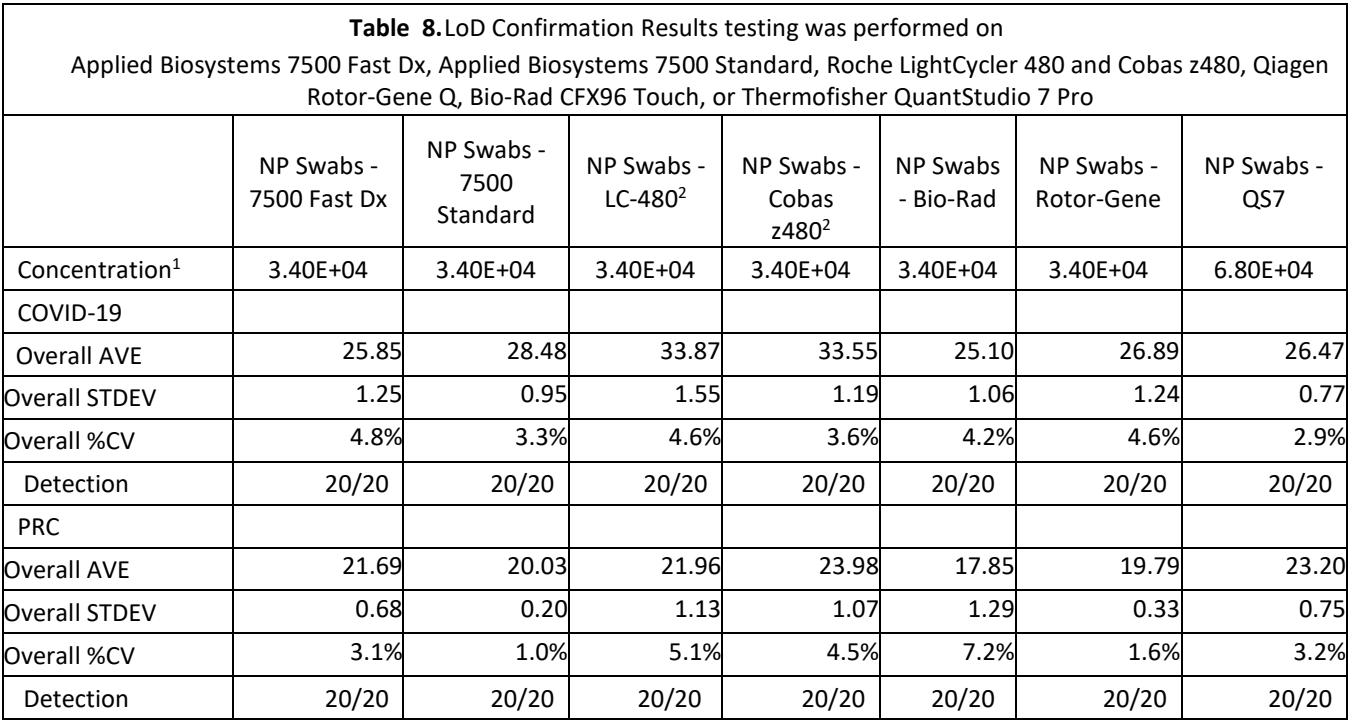

<sup>1</sup> Concentration is presented in RNA copies/mL

2 Results include 10 cycles not captured by the other instruments

Study 2 – Comparative LoD Study for the Lyra Direct SARS-CoV-2 Assay and the Lyra SARS-CoV-2 Assay

A second LoD study was performed to compare the limit of detection (LoD) of the Lyra Direct SARS-CoV-2 Assay and the Lyra SARS-CoV-2 Assay on the ABI 7500 Fast Dx using limiting dilutions of gamma-irradiated SARS-CoV-2 virus. In this study a 1x LoD (based on preliminary testing) concentration of the virus in negative NP Matrix were inoculated onto NP swab. Twenty (20) replicates of the inoculated swabs were tested directly according to the PI for the Lyra Direct SARS-CoV-2 Assay or were added to 3.0-mL of UTM for testing in the Lyra SARS-CoV-2 Assay (Forty total swab replicates). The testing was performed using the ABI 7500 Fast Dx.

#### L**oD Confirmation Study Results**

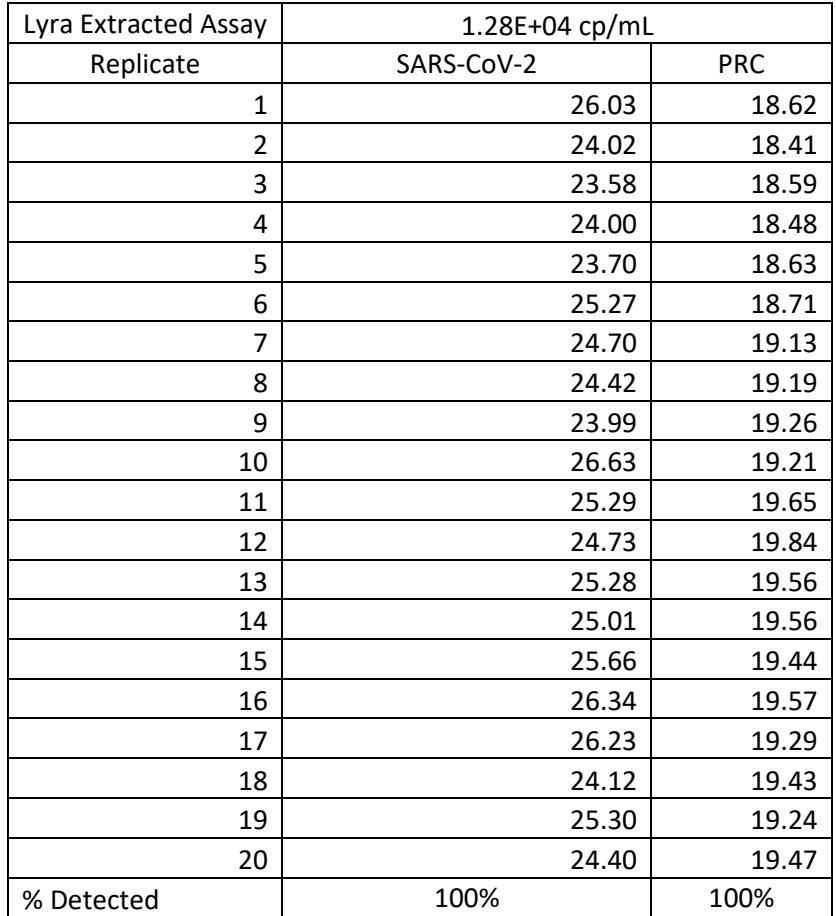

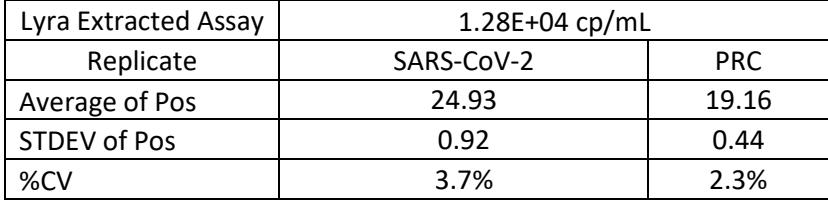

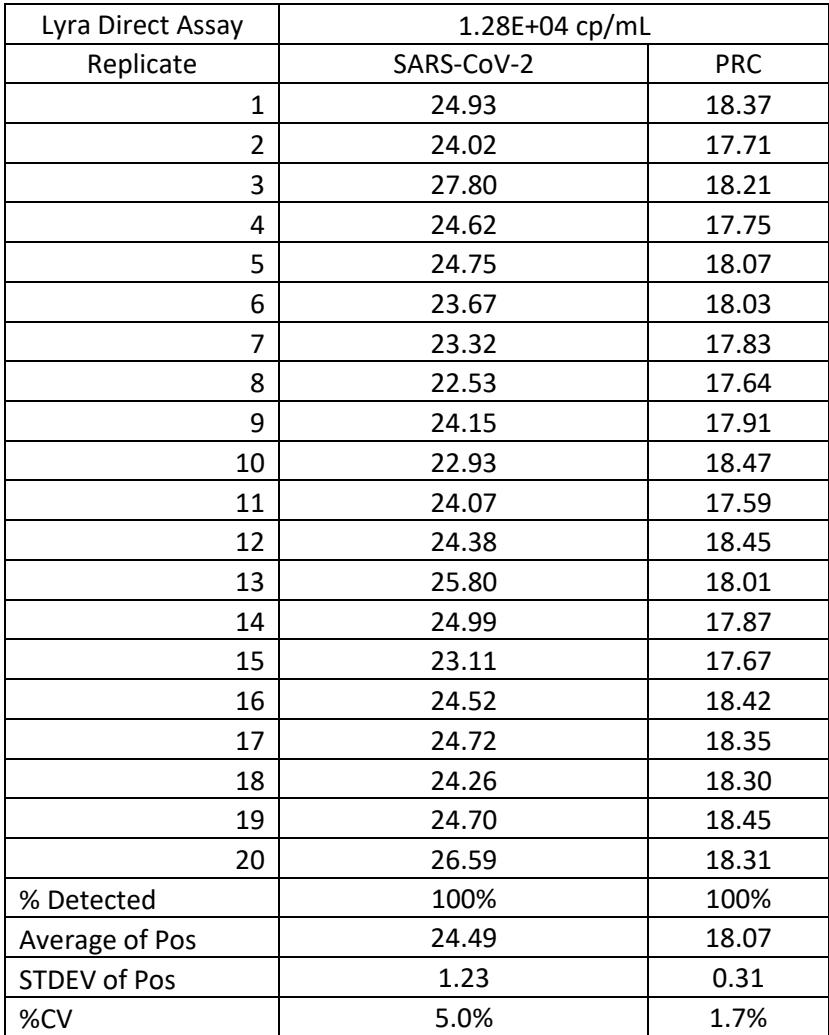

Based on this study design, the LoD for the 2 versions of the Lyra Assay (Lyra SARS-CoV-2 Assay and Lyra Direct SARS-CoV-2) have an input LoD of 1.28  $\times$  10<sup>4</sup> genome equivalents/mL. It should be noted that the published LoD for the Lyra SARS-CoV-2 Assay (8.00E-01 genomic RNA copies/ $\mu$ L) is accurate. The final concentration of virus tested in the assay, after dilution in 3.0 mL of UTM and concentration during the extraction process, is approximately 800 cp/mL.

4

## <span id="page-17-0"></span>3 **Analytical Reactivity (Inclusivity)**

5 The inclusivity of the Lyra Direct SARS-CoV-2 Assay was established by testing gamma-irradiated 6 SARS-related coronavirus 2 (SARS-CoV-2), isolate USA-WA1/2020, and via *in-silico* analysis. The 7 *in-silico* analysis demonstrated the Lyra Direct SARS-CoV-2 primers are >95% conserved to 998 8 and 11,708 SARS-CoV-2 sequences available from NCBI and GISAID, respectively, as of April 24, 9 2020.

## <span id="page-17-1"></span>10 **Analytical Specificity (Cross-Reactivity)**

#### 11

 The Analytical Specificity of the assay was established for the Lyra SARS-CoV-2 Assay by both direct testing of organisms in the assay ("wet" testing) and *in silico* analysis. The wet testing used 25 micro-organisms, in high concentrations, identified by the FDA as high priority for evaluation due to the reasonable likelihood they may be present in upper respiratory samples. All micro-organisms were undetectable with the Lyra SARS-CoV-2 Assay when wet tested as shown below. NOTE: the primers and probes used in the Lyra Direct SARS-CoV-2 are the same as in the Lyra SARS-CoV-2 Assay.

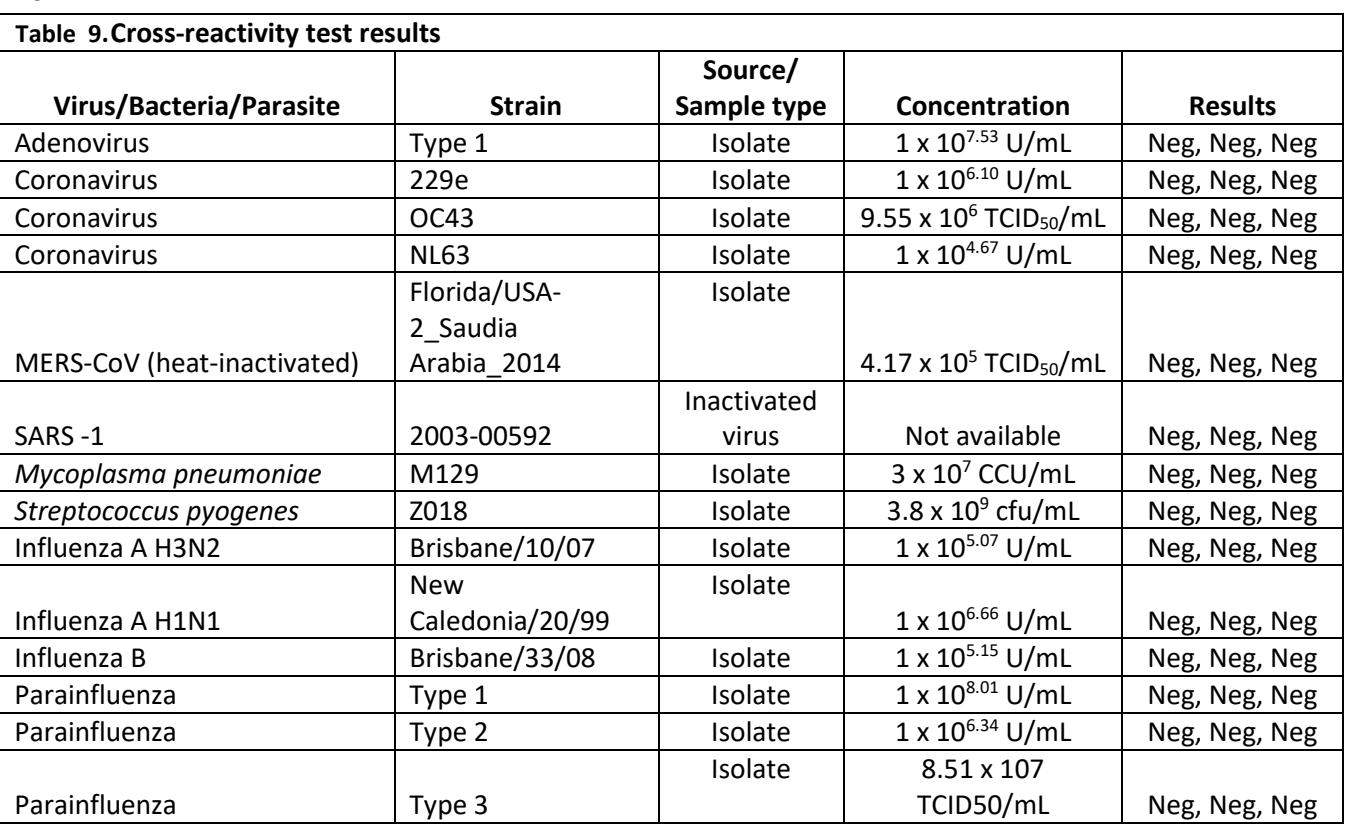

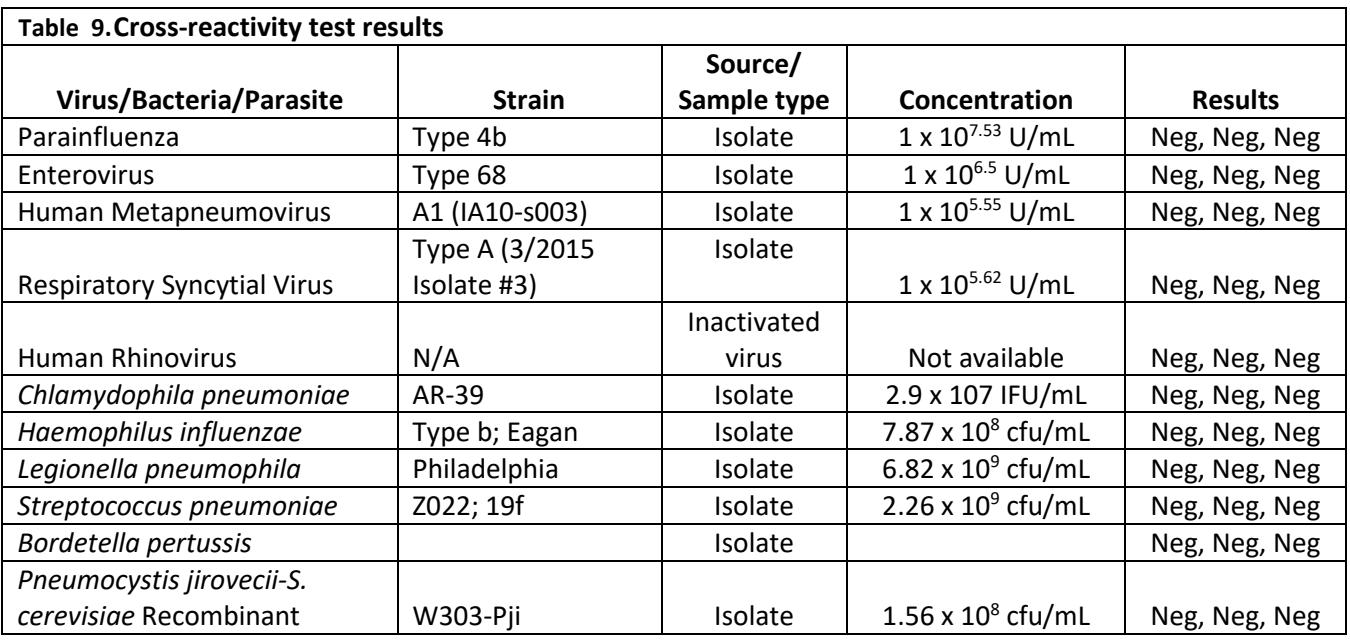

21 The *in silico* analysis focused on 32 micro-organisms identified by the FDA as high priority for

22 assessment due to their potential presence in upper respiratory samples.

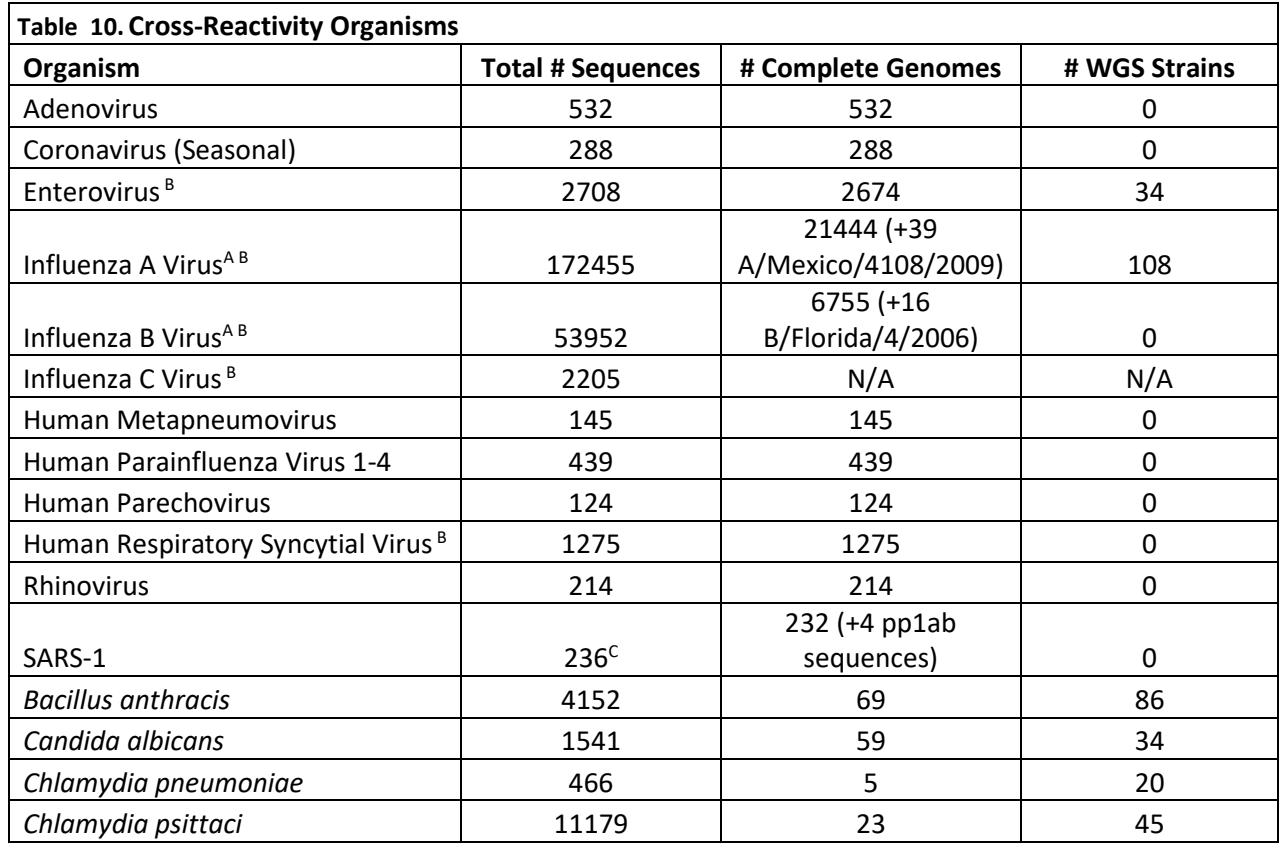

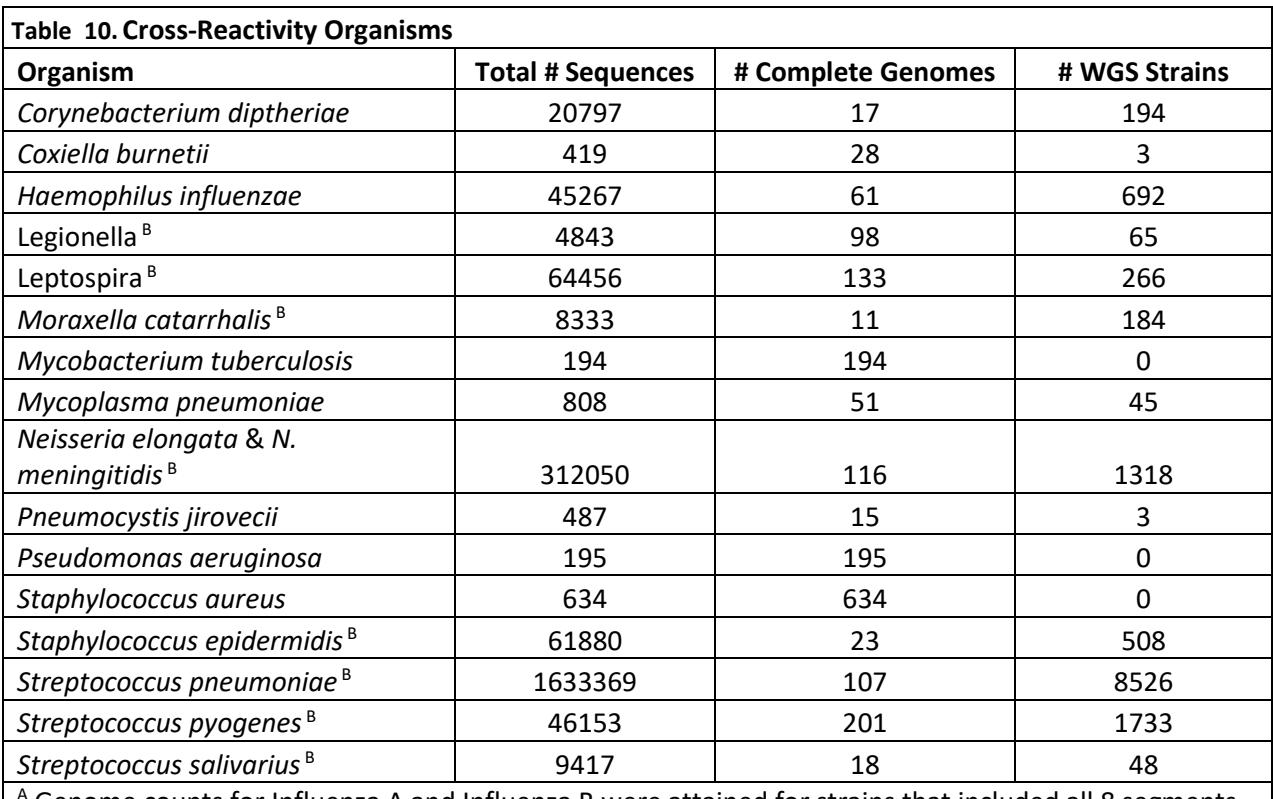

<sup>A</sup> Genome counts for Influenza A and Influenza B were attained for strains that included all 8 segments, except for A/Mexico/4108/2009(H1N1) and B/Florida/4/2006; all available gene sequences were included.

B For BLAST, 'Max Target Seqs' was set to 5000.

 $C$  4 polyprotein cds sequences were also included.

24

- 25 The *in-silico* analysis demonstrated < 80% homology with all organisms except for the following:
- 26 three Enterovirus sequences are 80.9% conserved to the reverse primer, however, the forward
- 27 primer is only 76% conserved and the probe alignment had an overall homology of 56%. The
- 28 SARS-1 sequences are ≥80% conserved to both primers, however, the last base on the 3' ends of
- 29 both primers are not conserved. The wet testing of the only available SARS-1 strain using the
- 30 Lyra SARS-CoV-2 assay was non-detectable.

## <span id="page-19-0"></span>31 **Interfering Substances**

- 32
- 33 A study was performed to demonstrate that potentially interfering substances that may be
- 34 found in the upper respiratory tract do not cross-react or interfere with the detection of SARS-
- 35 CoV-2 RNA in the Lyra Direct SARS-CoV-2 Assay.
- 36
- 37 Fourteen (14) potential interfering substances in the concentration listed below were tested in
- 38 the absence or presence of SARS-CoV-2.

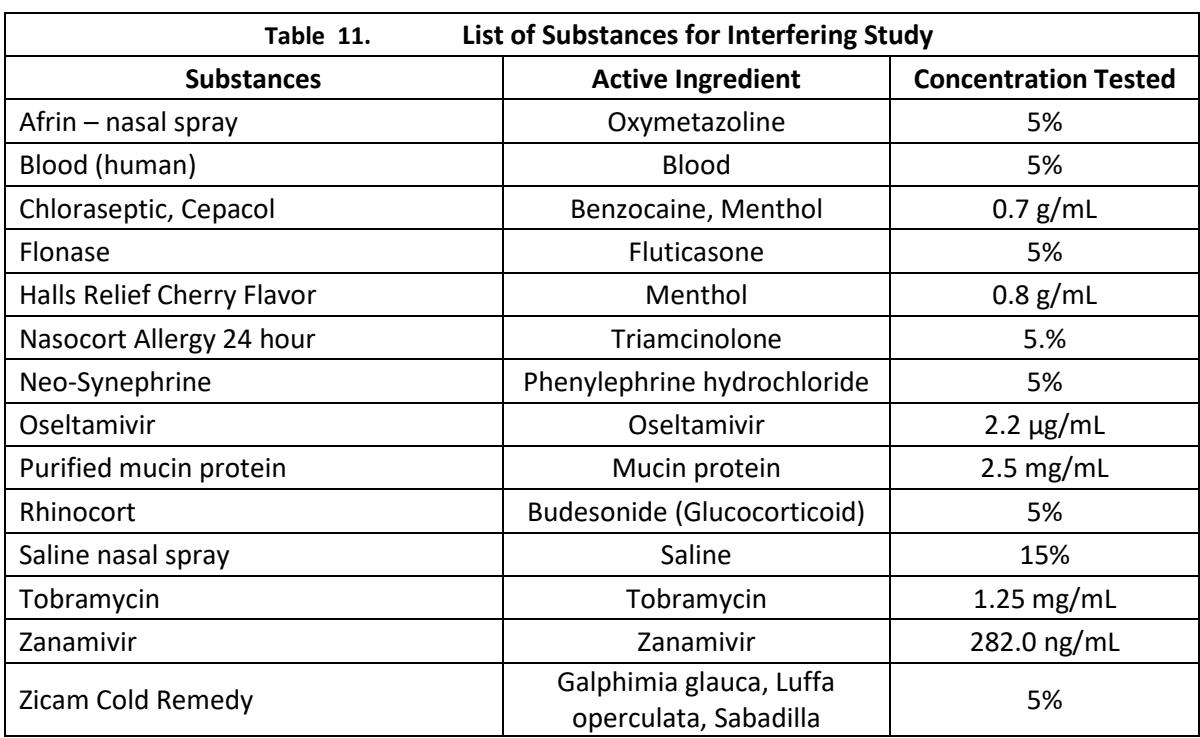

40 None of the fourteen (14) potential interfering substances tested in the study demonstrated 41 cross-reactivity or interference.

42

## <span id="page-20-0"></span>43 **Customer and Technical Assistance**

 To place an order or for technical support, please contact a Quidel Representative at (800) 874-1517 (toll- free in the U.S.) or (858) 552-1100 (outside of U.S.), Monday through Friday, between 8:00 a.m. and 5:00 p.m., Eastern Time. Orders may also be placed by fax at (740) 592-9820. For e-mail support contact: [customer service@dhiusa.com](mailto:customer%20service@dhiusa.com) or [technical\\_services@dhiusa.com.](mailto:technical_services@dhiusa.com) For services outside the U.S., please contact your local distributor. Additional information about Quidel, our products, and our distributors can 49 be found on our website [quidel.com.](http://www.quidel.com/)

50

51 TaqMan is a registered trademark of Roche. Applied Biosystems® is a registered trademark of Life

52 Technologies. LightCycler® 480 and Cobas® z480 is a registered trademark of Roche. Rotor-Gene is a

53 registered trademark of Qiagen. Q Dye compounds in this product are sold under license from BioSearch

54 Technologies, Inc. and protected by U.S. and world-wide patents either issued or under application. The

55 license covers R&D use and human in vitro diagnostic (IVD) applications.

#### <span id="page-21-0"></span>**References**

- 1. Mahbubani, R., McFall-Johnsen, M., and Baker, S., Coronavirus live updates: Death toll soars past
- 41,400 with more than 846,000 people infected around the world. Business Insider. March 31, 2020.
- 2. Clinical and Laboratory Standards Institute. Viral Culture; Approved Guidelines. CLSI document M41-A
- [ISBN 1562386239] Clinical and Laboratory Standards Institute, 940 West Valley Road, Suite 1400, Wayne,
- Pennsylvania 19087-1898, USA 2006.
- 3. Lauer, S.A., et. al. The incubation period of Coronavirus disease 2019 (COVID-19) from publicly reported
- confirmed cases: estimation and application, Ann Intern Med. 2020
- 4. [www.cdc.gov/coronavirus/2019-ncov/about/symptoms.html](http://www.cdc.gov/coronavirus/2019-ncov/about/symptoms.html)

<span id="page-22-0"></span>**APPENDIX**

<span id="page-22-1"></span> **Applied Biosystems 7500 Fast Dx Programming Instructions** Refer to User Manual Part Number 4406991 for additional information.

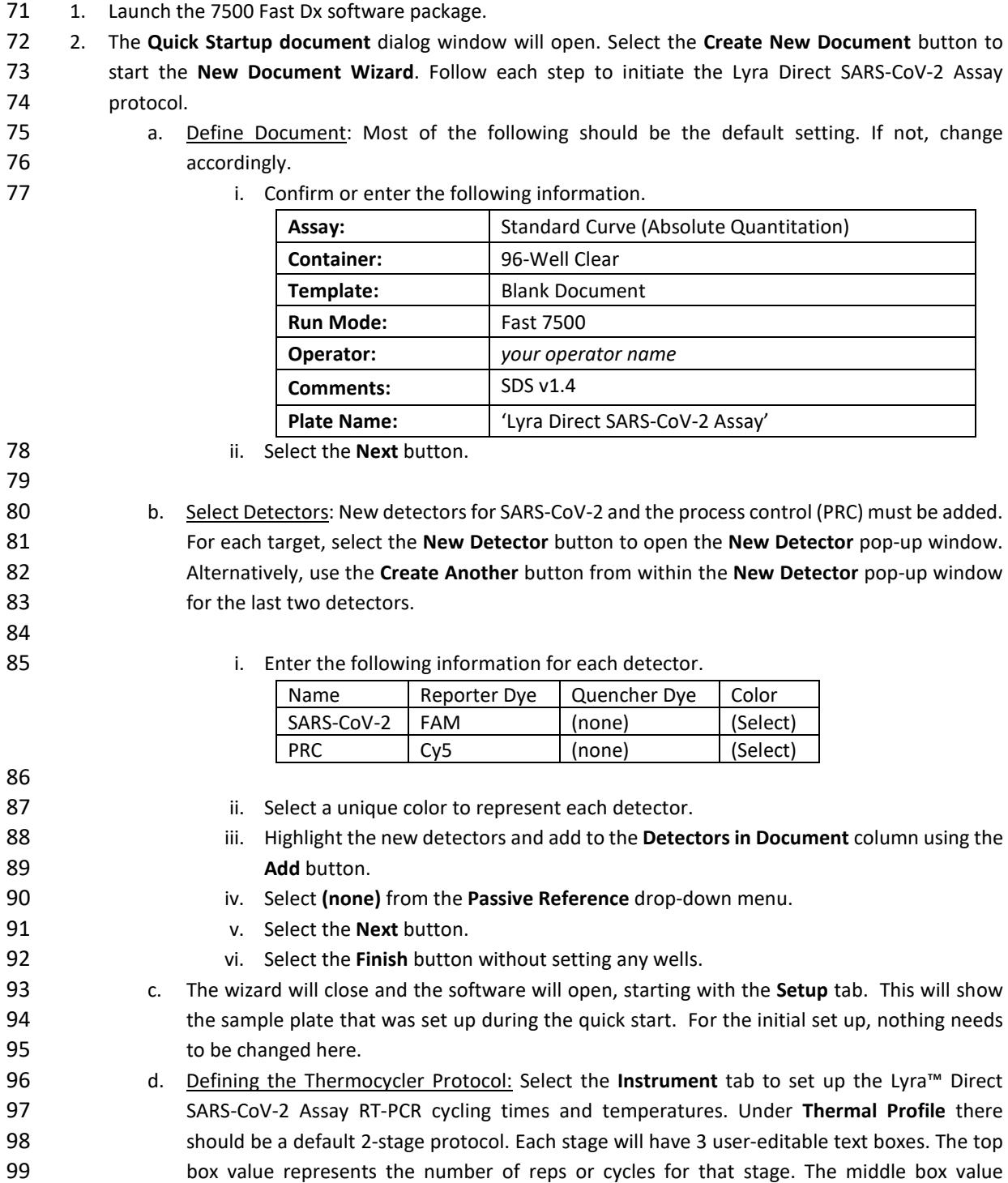

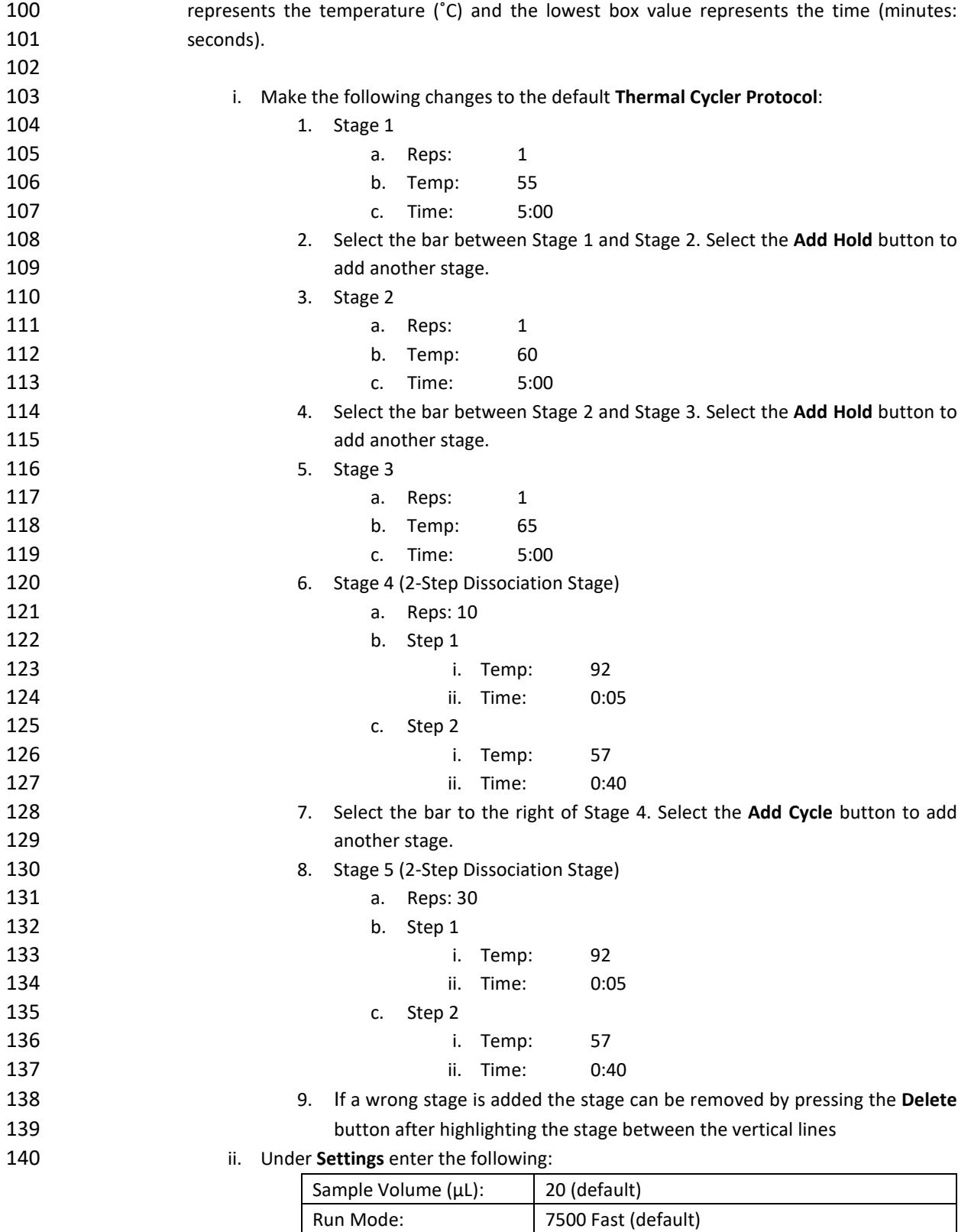

<span id="page-24-0"></span>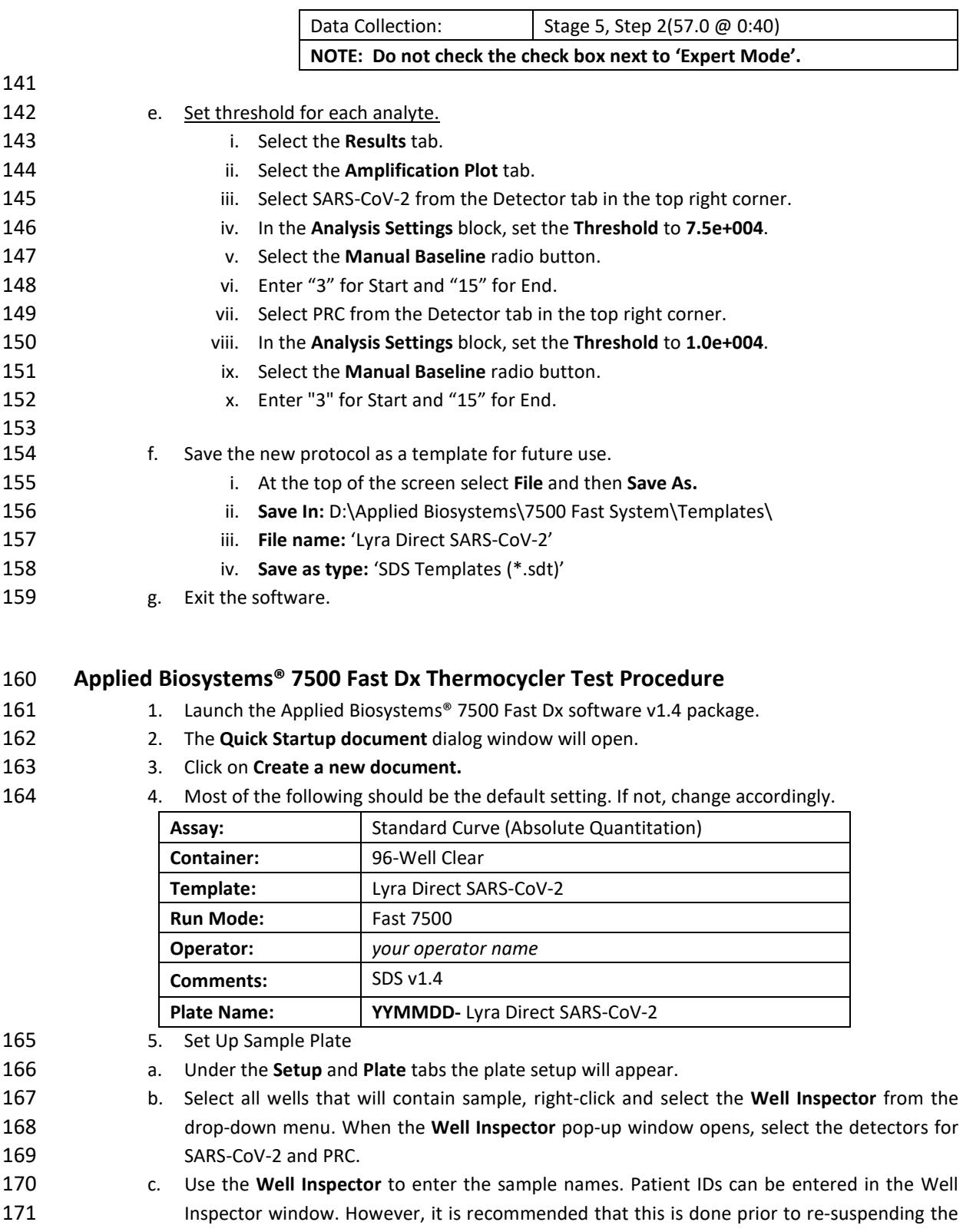

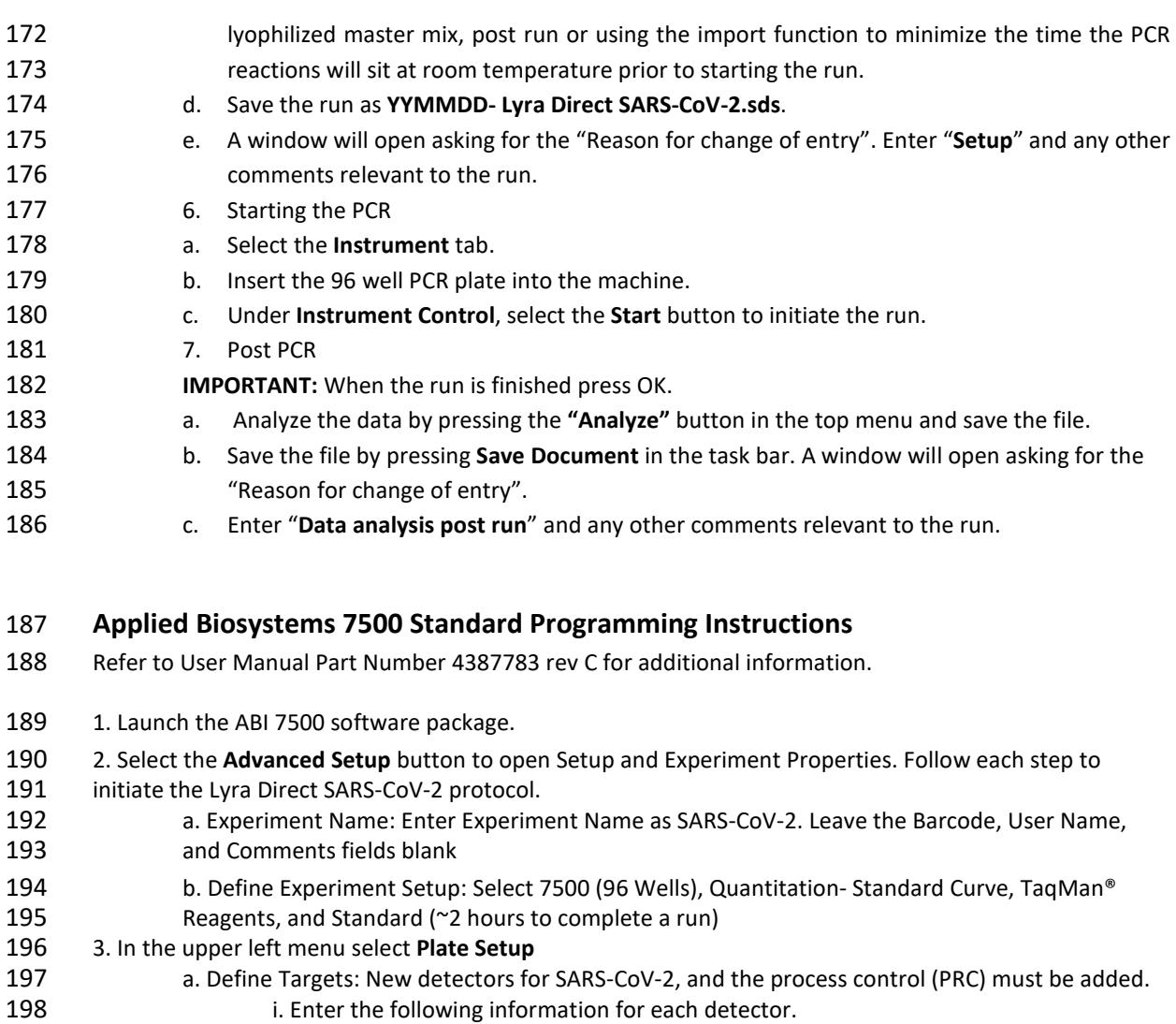

<span id="page-25-0"></span>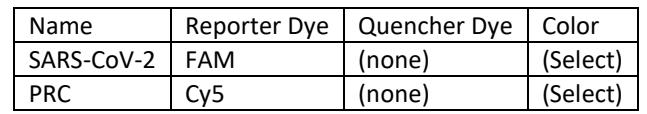

- ii. Select Add New Target button for each target.
- iii. From each drop down menu select reporter, quencher, and color
- iv. Select a unique color to represent each detector
- b. Assign Targets and Samples: Under this tab in the bottom left corner, select **none** as the
- 205 Passive Reference.<br>206 4. Select **Run Method** from t 4. Select **Run Method** from the upper left menu
- a. Set the **Reaction Volume** per Well to 20 μL under the **Graphical** or **Tabular View**
- b. Define the Thermocycler Protocol: Under the **Graphical** or **Tabular View** the default profile
- should be 2 holding stages and a 2-step cycling protocol. Each stage will have 3 user-editable text
- boxes. The first box value represents the Ramp Rate (%) for that stage, the second box value
- 211 represents the temperature ( $\degree$ C) and the third box value represents the time (minutes:seconds).
- 

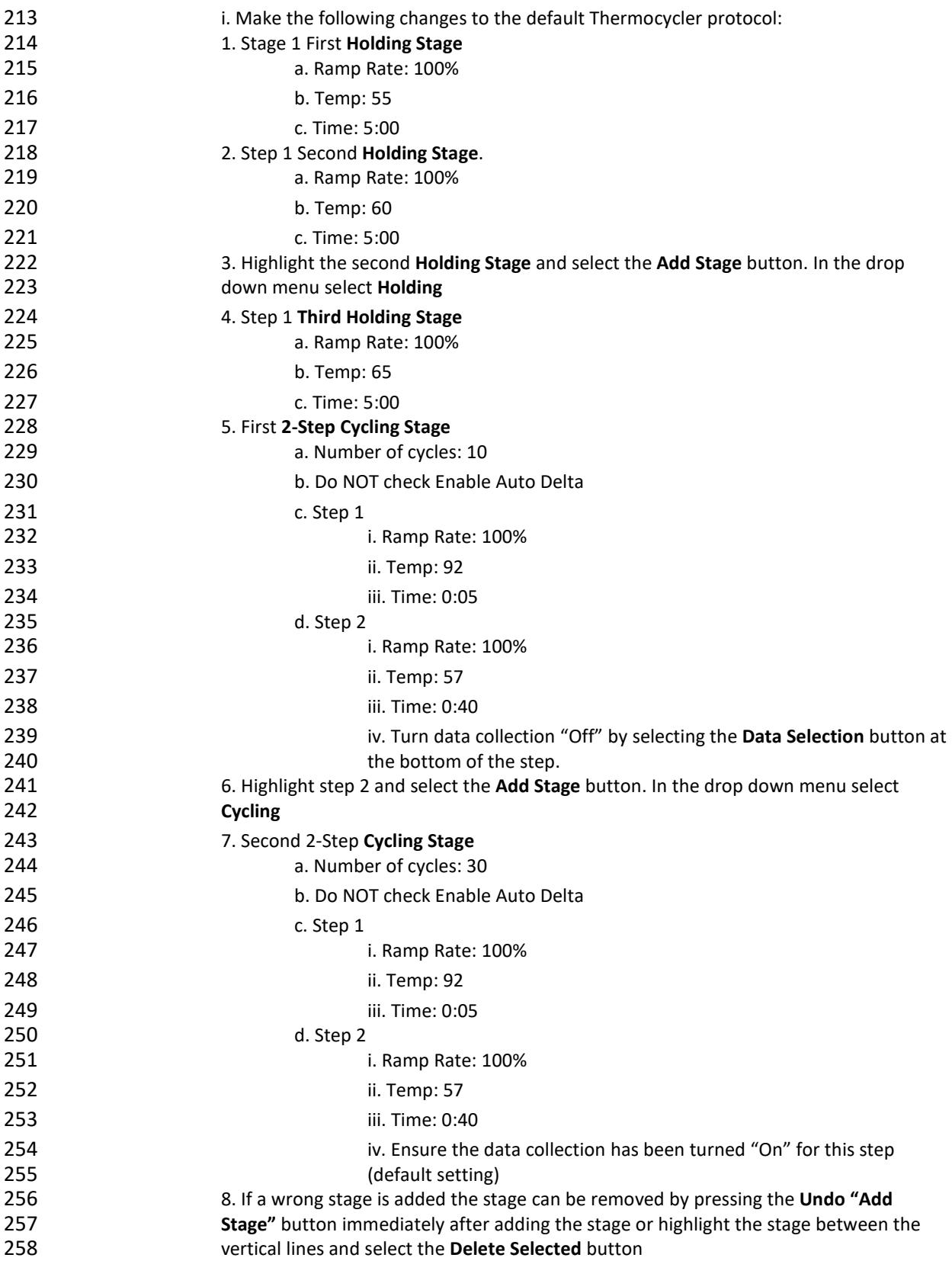

- 5. Set threshold for each analyte
- a. Select the **Analysis** tab in the upper left menu.
- b. Select **Analysis Settings** button in the top right corner.
- c. Highlight SARS-CoV-2 and deselect the **Use Default Settings** box. De-select **Automatic**
- **Threshold** and change threshold to 75,000. Deselect **Automatic Baseline**. Enter 3 for **Baseline Start Cycle** and enter 15 for **End Cycle** by clicking the 'Analysis Settings' button in the top right
- corner.

- d. Highlight PRC and de-select the **Use Default Settings** box. De-select **Automatic Threshold** and change threshold to 10,000. Deselect **Automatic Baseline**. Enter 3 for **Baseline Start Cycle** and
- enter 15 for **End Cycle** by clicking the 'Analysis Settings' button in the top right corner..
- e. At the bottom of the box select **Apply Analysis Settings** button

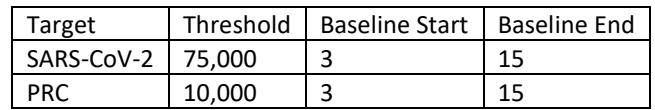

- i. Save the new protocol as a template for future use. i. At the top of the screen select the drop down menu next to **Save**  ii. Choose **Save as Template iii.** Save in an appropriate folder iv. **File name:** 'Lyra Direct SARS-CoV-2' v. **Save as type: '**Experiment Document Template files (\*.edt)'
- <span id="page-27-0"></span>vi. Exit the software.

## **Applied Biosystems® 7500 Standard Thermocycler Test Procedure**

- 281 1. Launch the Applied Biosystems® 7500 Standard software v2.06 package.
- 2. The **Quick Startup document** dialog window will open.
- 3. Click on **Create a new document.**
- 4. Most of the following should be the default setting. If not, change accordingly.

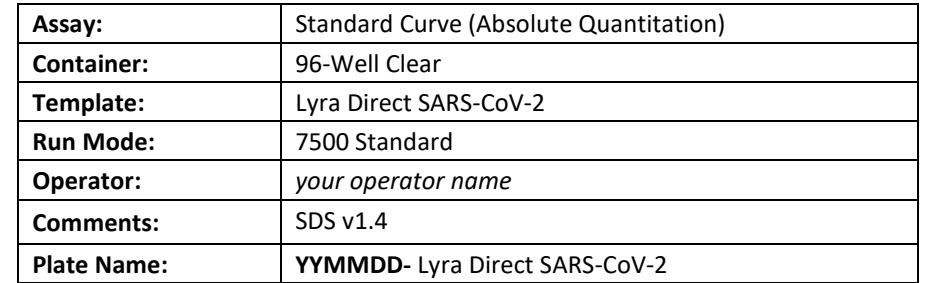

- 
- 5. Set Up Sample Plate
- a. Under the **Setup** and **Plate** tabs the plate setup will appear.
- b. Select all wells that will contain sample, right-click and select the **Well Inspector** from the drop-down menu. When the **Well Inspector** pop-up window opens, select the detectors for SARS-CoV-2 and PRC.
- c. Use the **Well Inspector** to enter the sample names. Patient IDs can be entered in the Well Inspector window. However, it is recommended that this is done prior to re-suspending the

<span id="page-28-0"></span>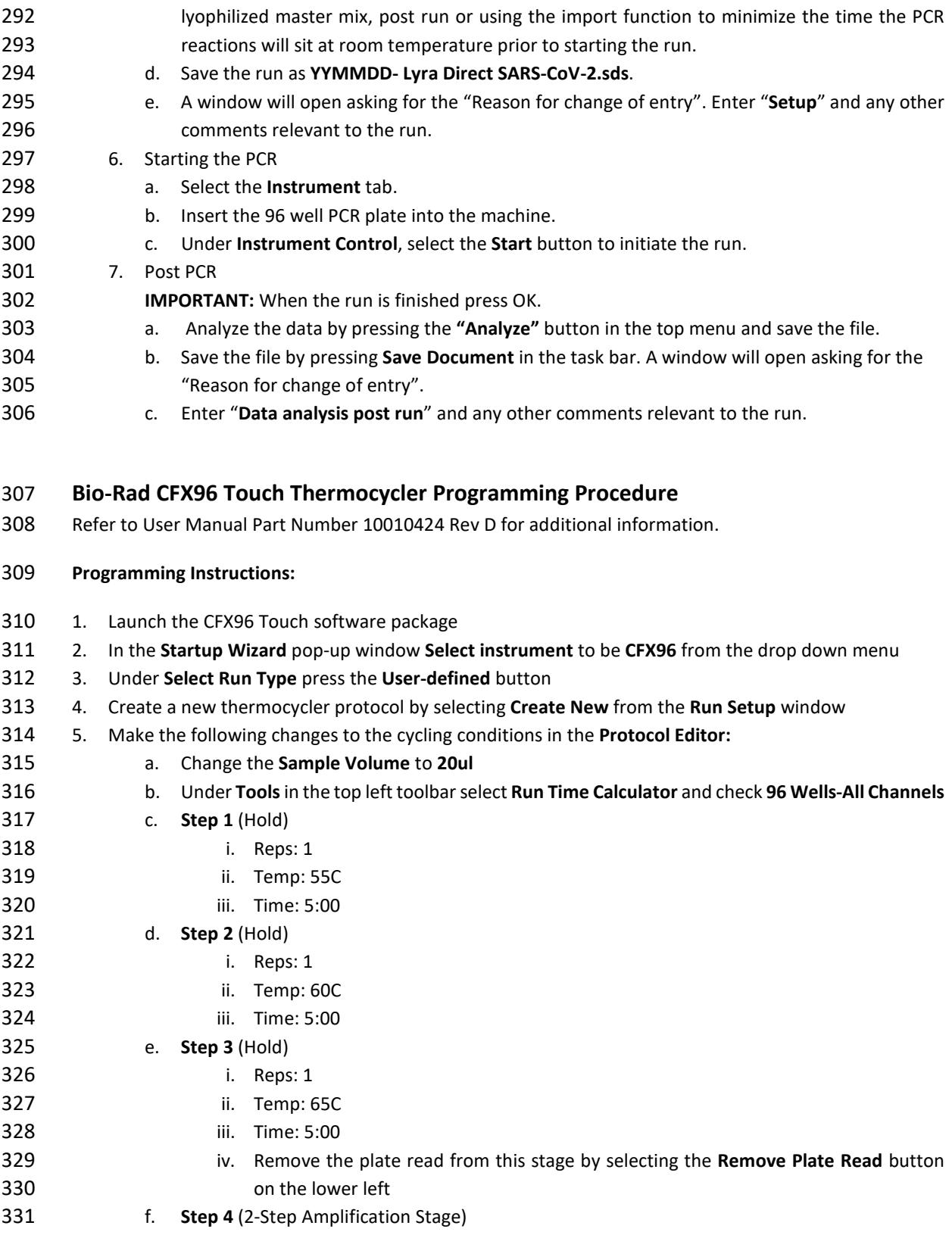

![](_page_29_Picture_440.jpeg)

![](_page_30_Picture_437.jpeg)

- <span id="page-30-0"></span>iii. **Uncheck** the **SARS-CoV-2 box** and **check** the **PRC box** in the amplification plot
- iv. Go up to **Settings** in the toolbar and select **Baseline Threshold**
- 1. At the top of the box select **Auto Calculated** for the **Baseline Cycles**
- 2. For the **Single Threshold** at the bottom of the box select **User Defined**
- a. Set this to **25**
- b. Select Ok

## 5. Exit the software

<span id="page-31-0"></span>![](_page_31_Picture_422.jpeg)

![](_page_32_Picture_399.jpeg)

<span id="page-33-0"></span>![](_page_33_Picture_368.jpeg)

## <span id="page-33-1"></span>**Roche's LightCycler® 480 Instrument II Programming Instructions**

Refer to User Manual Part Number 05152062001 0208 for additional information.

#### <span id="page-33-2"></span>**Creating a LC 480 II Assay Run Template**

- 536 1. Launch the LightCycler (LC) 480 software package
- 2. The **Detection Format** must be established to specify the channels in which fluorescence will be read
- a. Select **Tools** in the startup screen in the lower right of the screen

![](_page_34_Picture_502.jpeg)

<span id="page-35-0"></span>![](_page_35_Picture_407.jpeg)

![](_page_36_Picture_337.jpeg)

#### <span id="page-36-0"></span>**Roche Cobas z480 Instrument Programming Instructions**

Refer to User Manual Version1.1.2 for additional information.

#### <span id="page-36-1"></span>**Creating a Cobas z480 Assay Run Template**

- 10. Launch the Cobas z480 software package
- 11. The **Detection Format** must be established to specify the channels in which fluorescence will be read
- a. Select **Tools** in the startup screen in the lower right of the screen
- b. Select **Detection Formats** then choose **New**

![](_page_37_Picture_497.jpeg)

<span id="page-38-0"></span>![](_page_38_Picture_401.jpeg)

![](_page_39_Picture_357.jpeg)

## <span id="page-39-0"></span>**ThermoFisher QuantStudio 7 Pro Programming Instructions**

Refer to User Manual Part Number 4489822 Revision A for additional information.

#### <span id="page-39-1"></span>**ThermoFisher QS7 Test Run Programming Instructions:**

- 777 1. Open the Design and Analysis Software 2. Select the "SET UP PLATE" option 3. From the side bar on the screen, select the following properties to filter: a. Instrument – QuantStudio 7 Pro b. Block – 96-Well 0.2 mL c. Run Mode – Fast d. Analysis options are left blank 4. From the plate selections present on the screen, select the System Template
- "Presence/Absence" and the system will automatically navigate to the "Run Method" tab
- 5. Run Method
- a. Change the Reaction Volume to 20.0uL
- b. The temperature of the enabled heated cover will remain at 105.0 degrees C

![](_page_40_Picture_384.jpeg)

![](_page_41_Picture_315.jpeg)

<span id="page-41-0"></span>Note: These instructions are based upon the user not having the QuantStudio 7 Real-Time PCR

instrument and the ABI Design and Analysis 2.4 software connected. The user must open the Lyra Direct

 SARS CoV-2 template created previously with the software and save any newly created sample run 866 template onto a USB and transfer the template to the instrument.

 For connectivity related to the software and the instrument please contact your Thermo Fisher/ABI QuantStudio representative.

- 869 1) Open the Lyra Direct SARS CoV-2 Assay Template previously generated.
- 870 2) Click on the Plate Setup Tab located near the top of the screen.
- 871 3) On the right side of the screen ensure the "Samples" tab is highlighted and press the addition button to add the number of samples being tested.
- 873 4) Click on the "Sample 1" box to rename the sample. Repeat this step for all subsequent samples being entered.
- 875 5) Click the well located in the plate map then check the box next to the sample name from the 876 right side bar to associate the name to the well.

![](_page_42_Picture_248.jpeg)

![](_page_43_Picture_2.jpeg)

M124 – Lyra Direct SARS-CoV-2 Assay kit

![](_page_43_Picture_4.jpeg)

**Quidel Corporation** 2005 East State Street, Suite 100 Athens, OH 45701 USA **quidel.com**

914 915

<span id="page-44-0"></span>**GLOSSARY**

![](_page_44_Figure_3.jpeg)

**M124env2020MAR23**